## **学校への欠席・遅刻連絡について**

次のいずれかの方法で、欠席・遅刻の連絡をしていただきますようお願いします。

- ( 1 ) **あんしんメールアプリ 又は メールによる連絡 ------------------------- 届け出方法 ---------------------------------**
- ※ 当日8:00までにお願いします。 ※ 兄弟姉妹が一緒に欠席等の場合は、各兄弟姉妹分の届け出をお願いします。
- ( 2 ) **電話・FAX・連絡帳による連絡**
	- ※ 電話・FAXは当日7:30以降、できるだけ8:00までにお願いします。

**■ アプリによる欠席・遅刻届け 提出方法 ■**

「あんしんメールアプリ」をご利用中の方は、下記の手順に沿って届け出をお願いいたします。 アプリをご利用されていない方は、新規にて「あんしんメールアプリ」のインストール 及び 「あんしんメールアプリ」で学校への登録が必要です。 【 注意 】

「あんしんメールアプリ」のインストール方法等は、「安心メール登録のしかた」をご覧ください。

あんしんメールアプリによる欠席・遅刻届の提出は、以下の手順でお願いします。

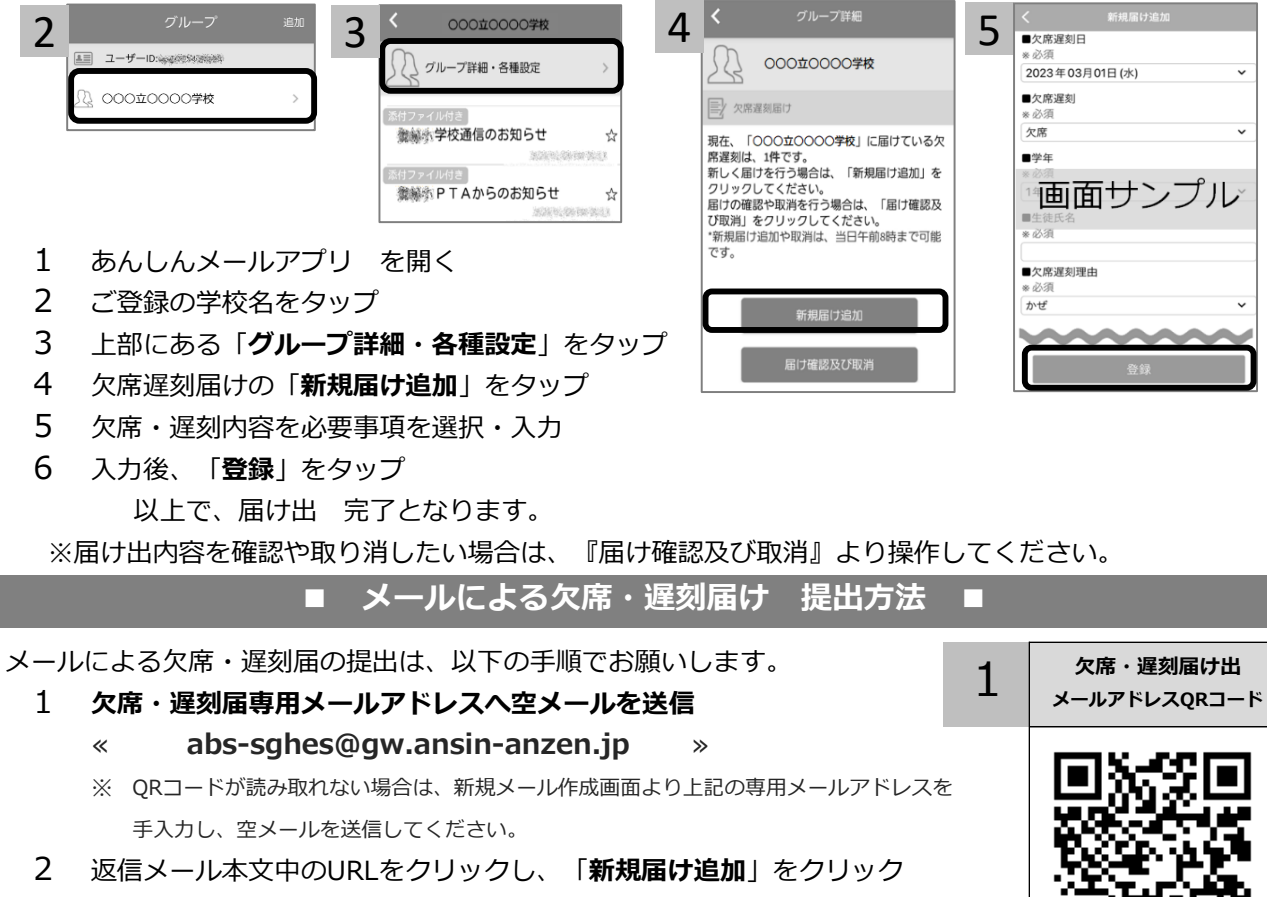

- 必要事項を入力後、画面下部「**入力内容確認**」をクリック 3
- 入力内容に誤りがないか確認後、画面下部「登録」をクリック 以上で、届け出 完了となります。 4

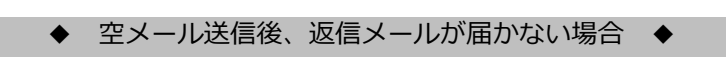

- 以下の原因が考えられます。お手数をおかけしますが、下記の内容をご確認ください。 ① 迷惑メールフォルダをご確認くださいますようお願いいたします。
- ② ドメイン( anzen.jp )指定受信の設定をお願いします。

**■ドメイン指定受信設定方法 →**

回波化回

mз

◆ その他 欠席・遅刻届け出に関するお問い合わせ

**① 学校名 ② 本人氏名 ③ 電話番号 ④ お問い合わせ内容 をご記入のうえ、** 

**qa@tmix.co.jp(受付時間:平日9時~16時**)へメールにてお問い合わせください。